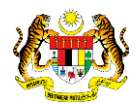

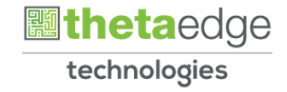

## SISTEM PERAKAUNAN AKRUAN KERAJAAN NEGERI (iSPEKS)

## USER MANUAL

# Pertanyaan Waran (BAJET)

Untuk

### JABATAN AKAUNTAN NEGARA MALAYSIA

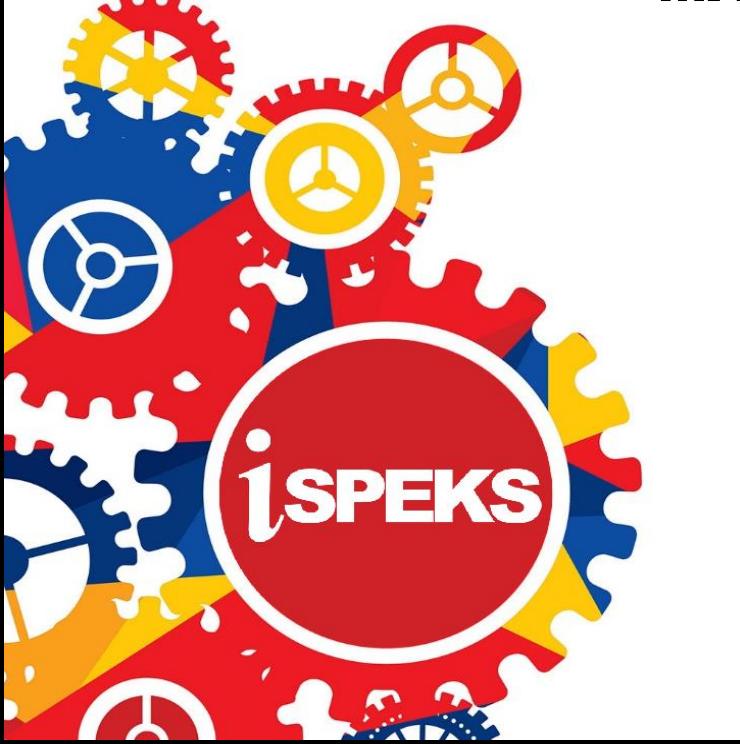

**TERHAD** 

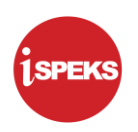

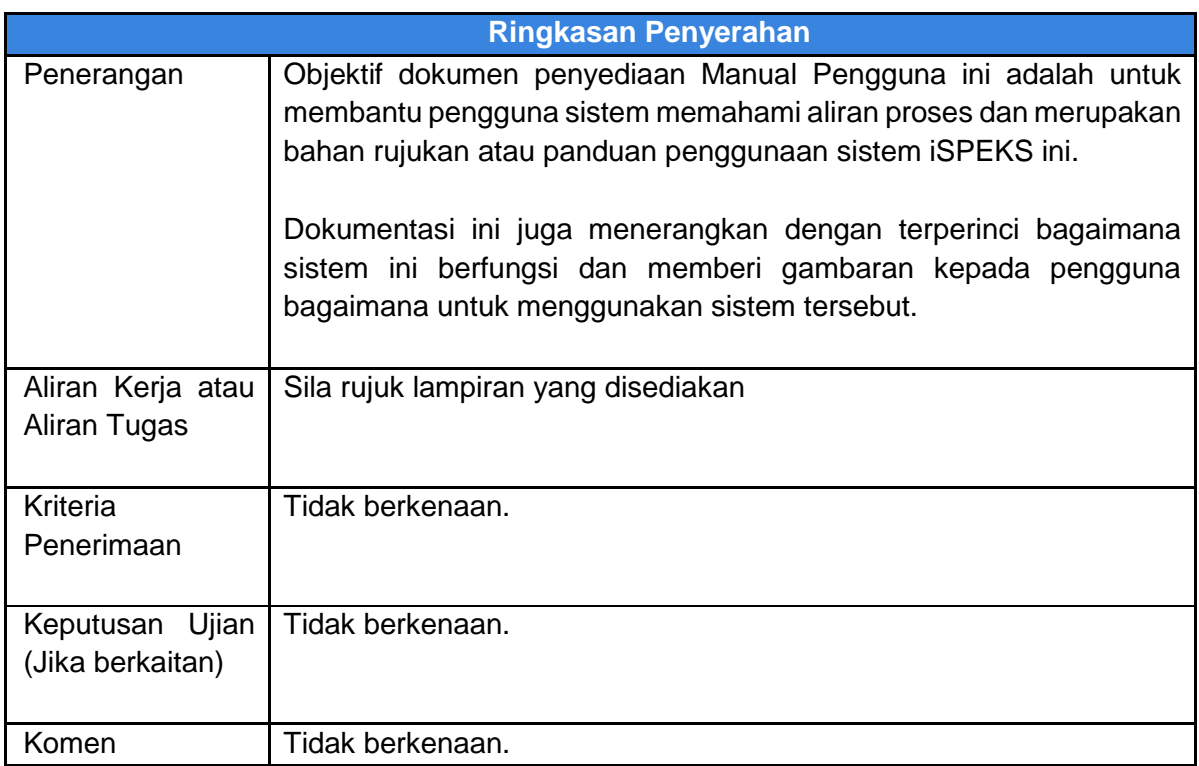

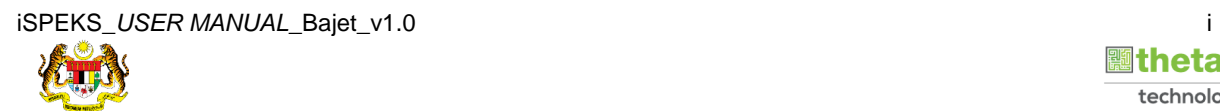

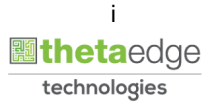

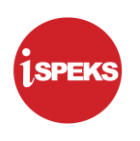

#### **Pentadbiran dan Pengurusan Dokumen**

#### **Semakan Dokumen**

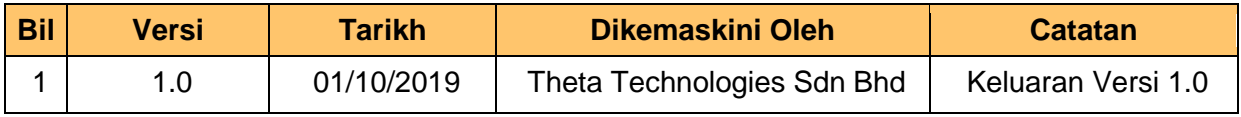

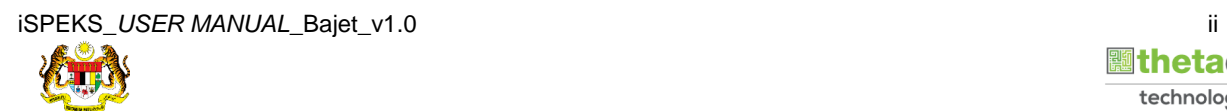

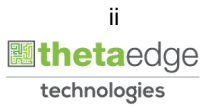

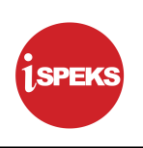

#### **ISI KANDUNGAN**

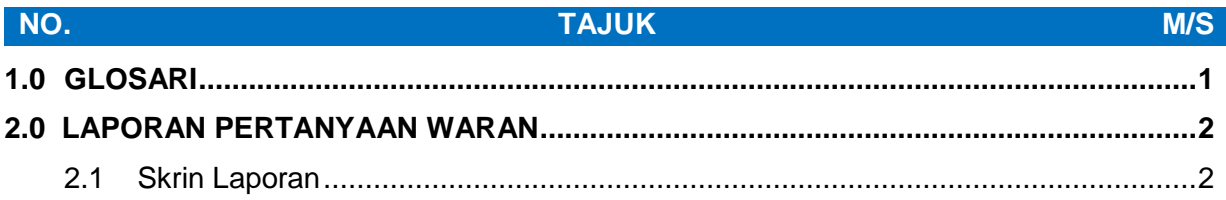

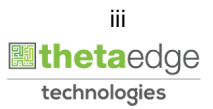

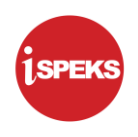

#### <span id="page-4-0"></span>**1.0 GLOSARI**

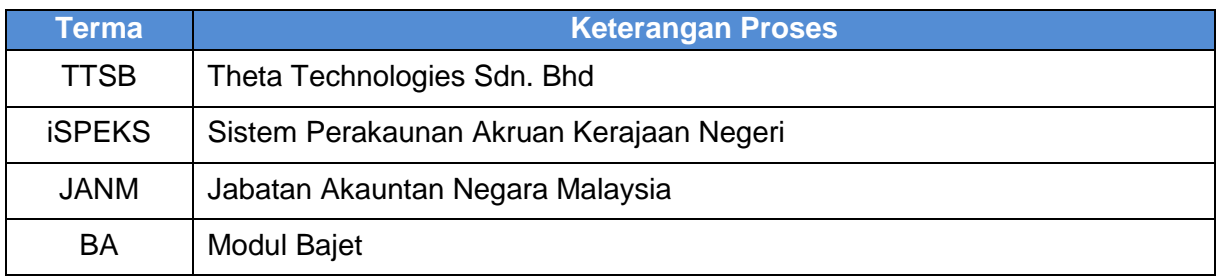

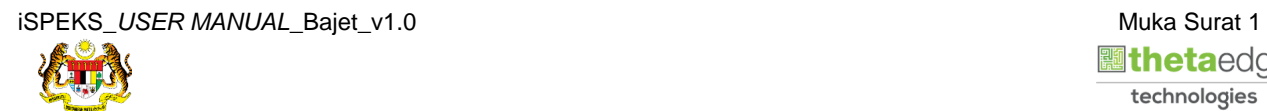

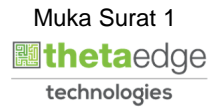

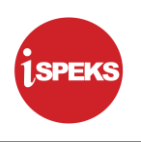

#### <span id="page-5-1"></span><span id="page-5-0"></span>**2.0 LAPORAN PERTANYAAN WARAN**

- **2.1 Skrin Laporan**
- **1.** Skrin **Log Masuk iSPEKS** dipaparkan.

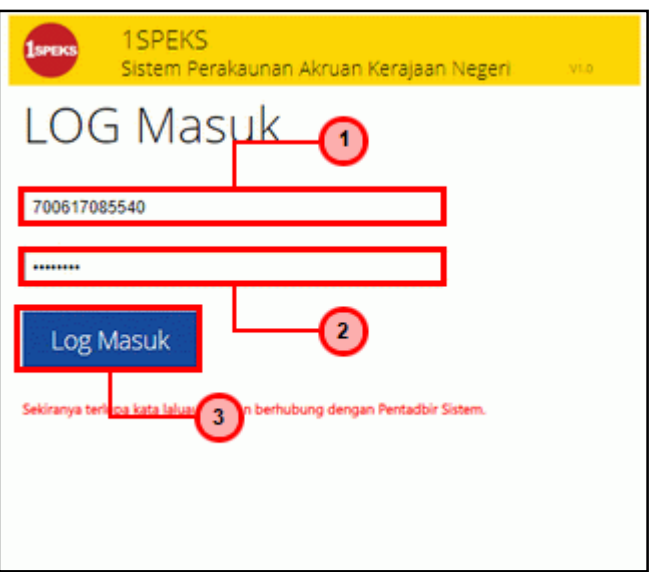

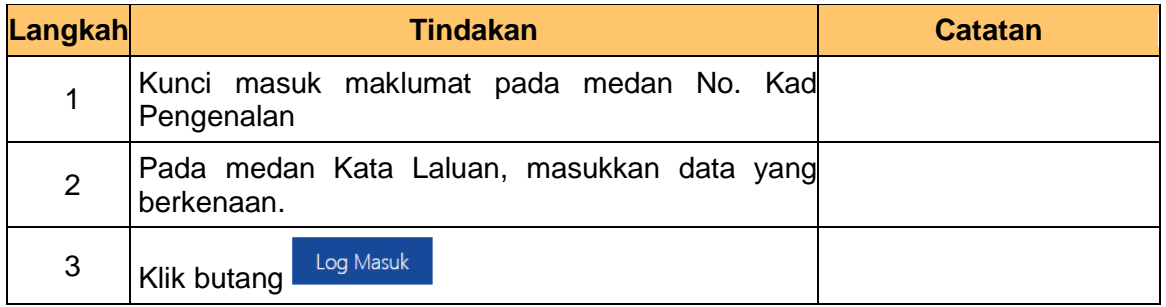

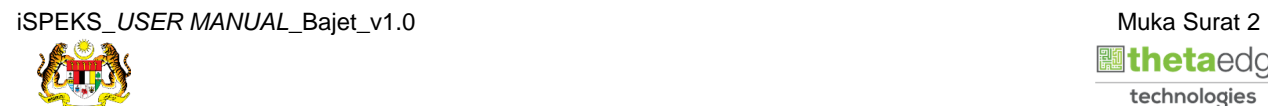

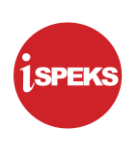

#### **2.** Skrin **Laporan iSPEKS** dipaparkan.

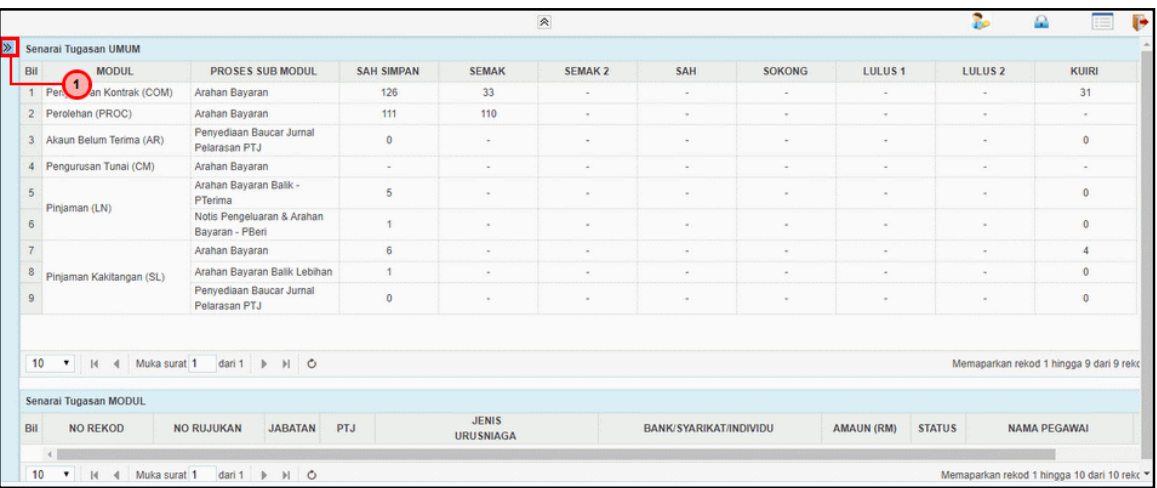

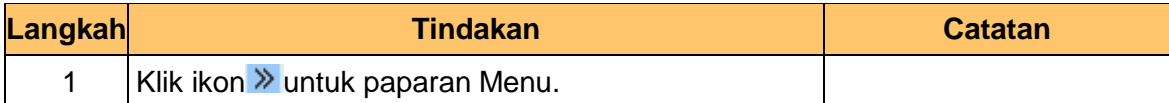

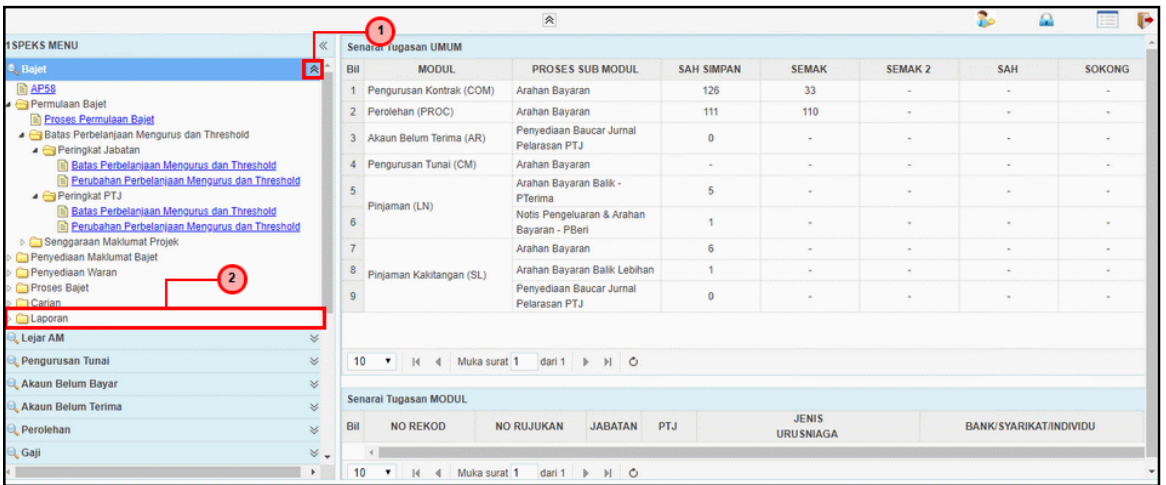

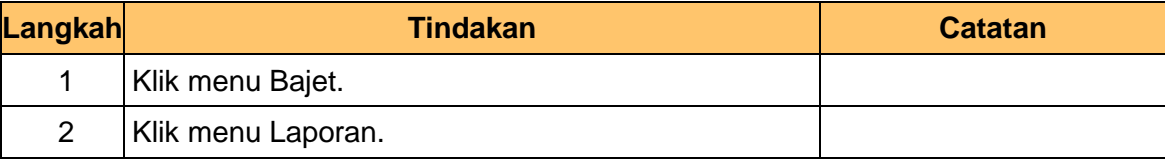

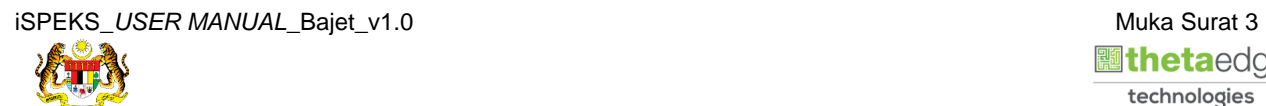

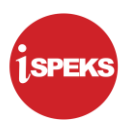

**4.** Skrin **Laporan iSPEKS** dipaparkan.

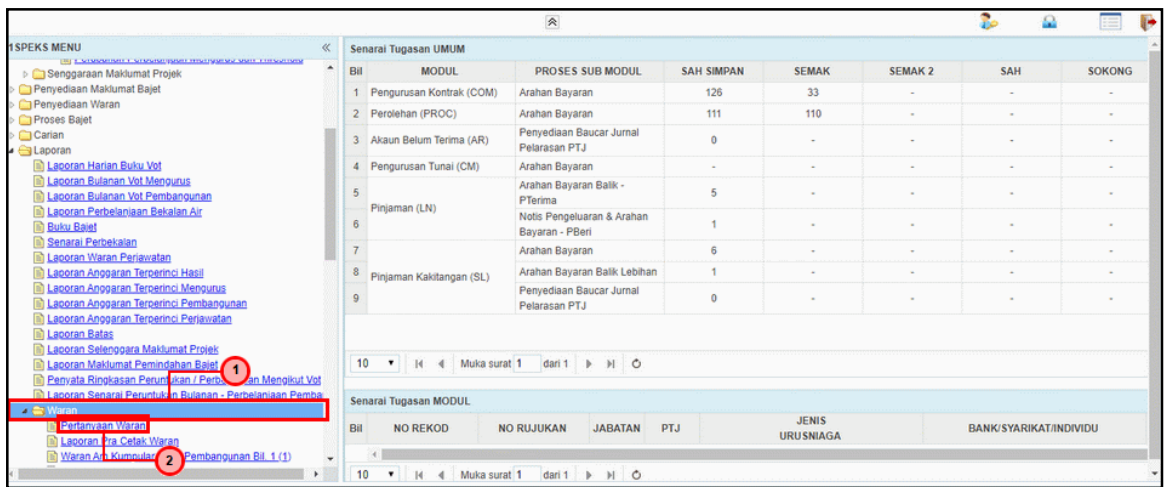

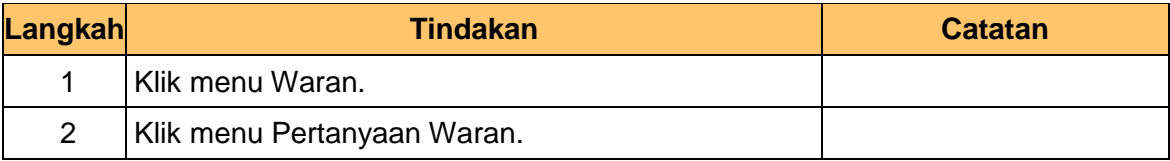

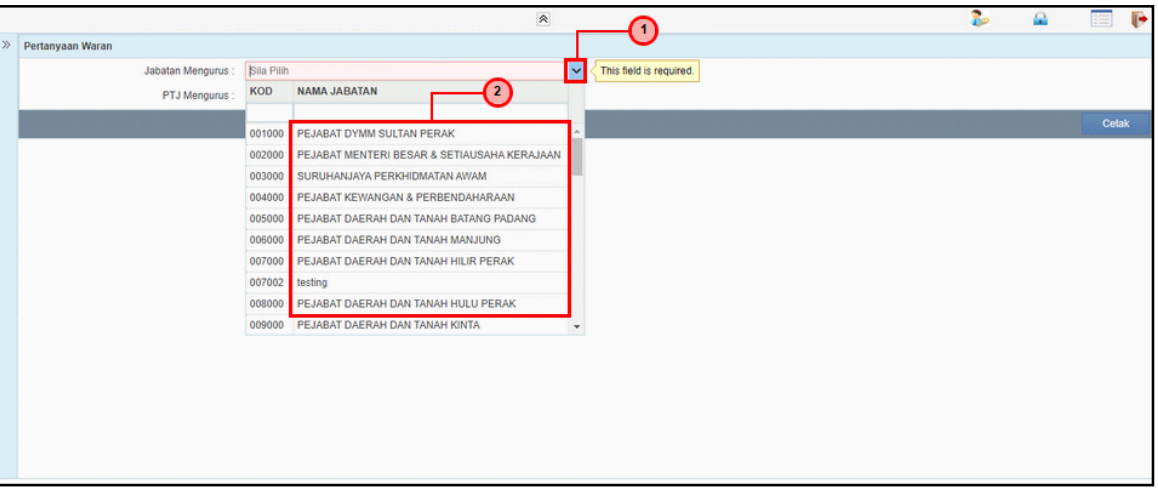

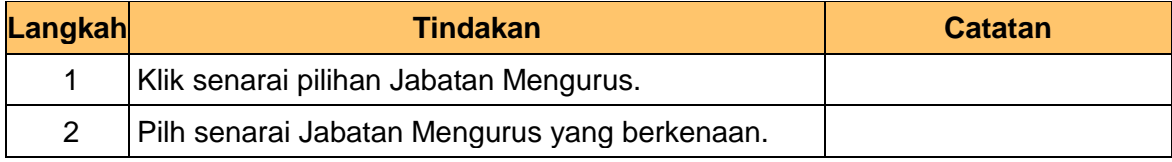

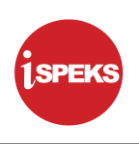

**6.** Skrin **Laporan iSPEKS** dipaparkan.

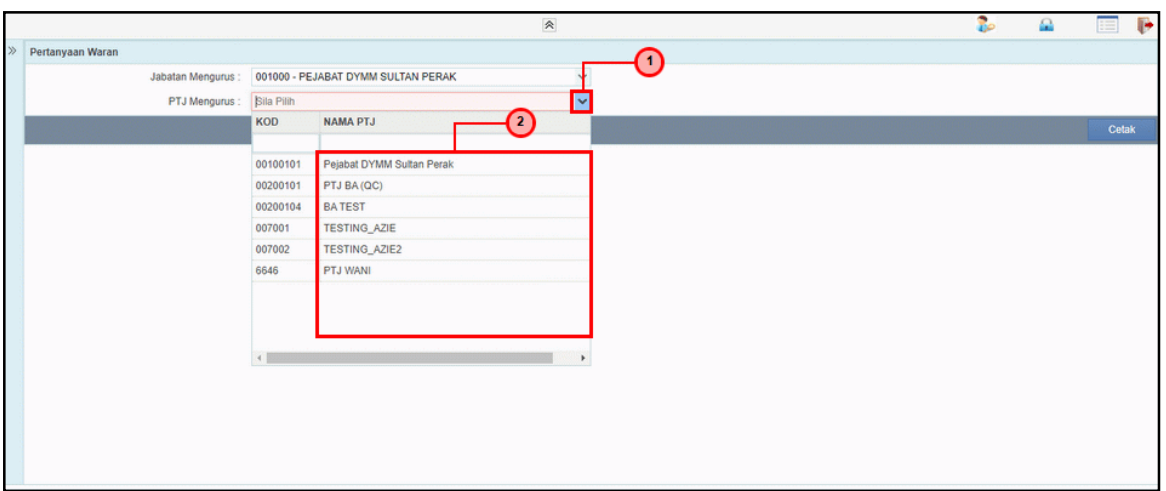

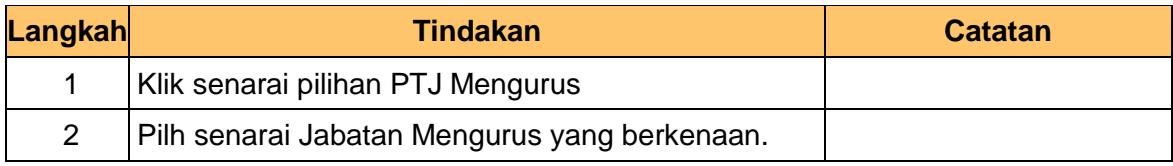

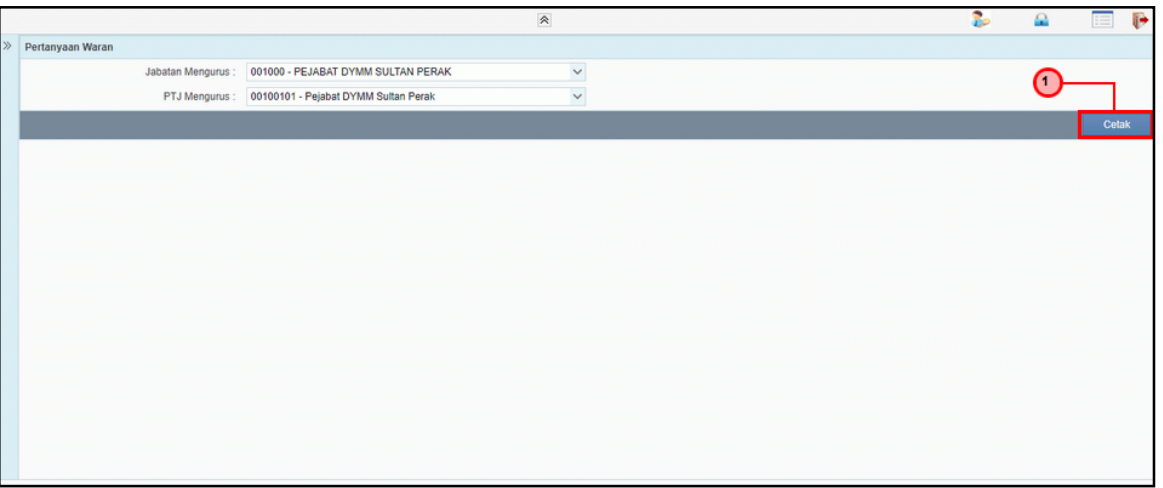

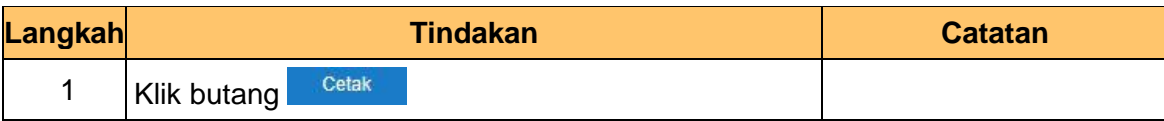

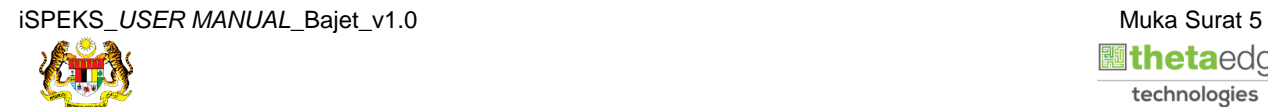

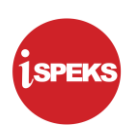

**8.** Skrin **Laporan Waran Pertanyaan** dipaparkan.

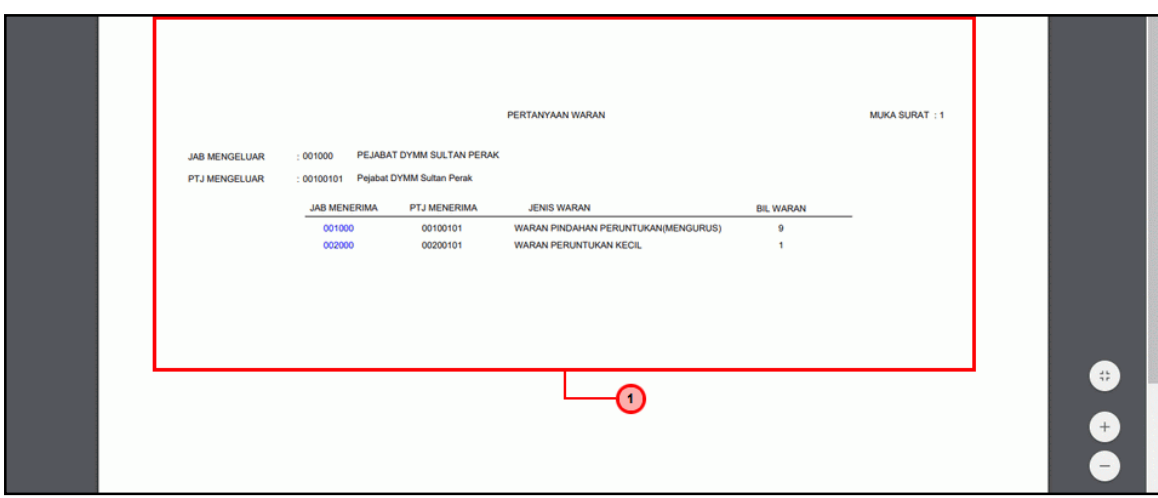

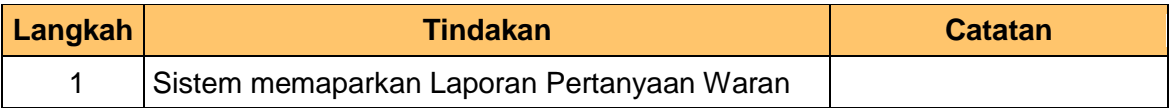

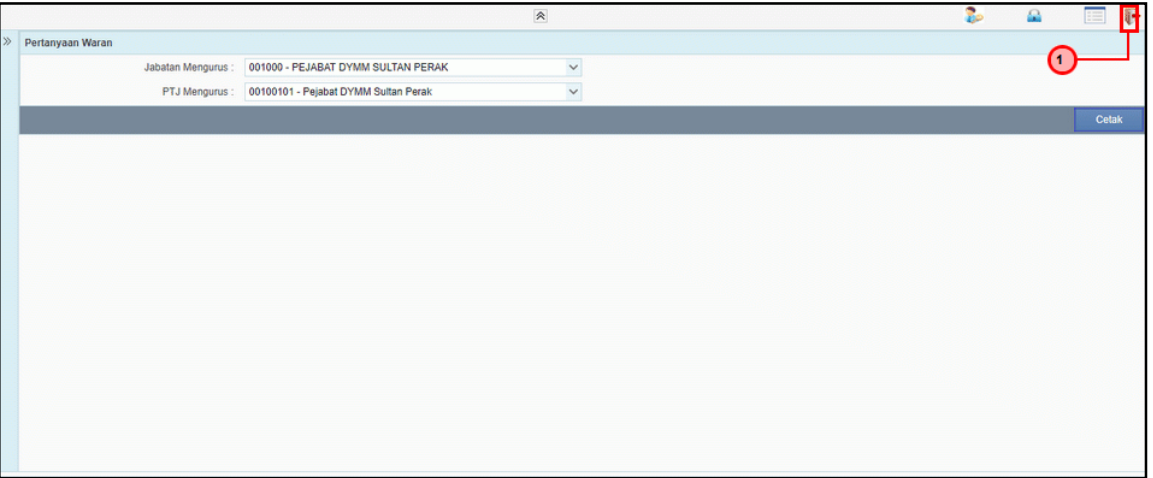

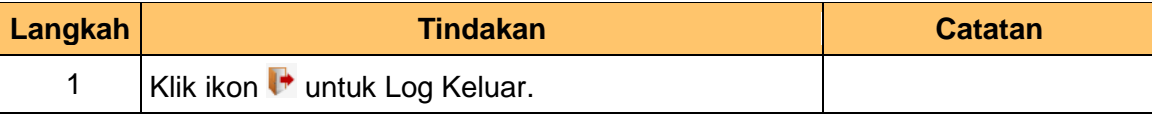

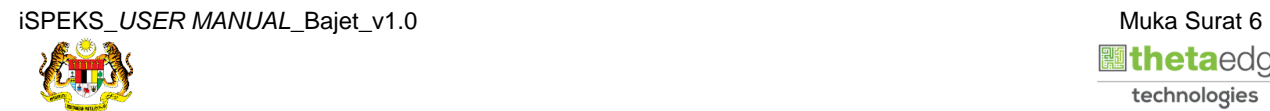